# ليحرت هجوم تاهجاو ىلع راظتنالا مئاوق مهف تاراطإلا Ï

# المحتويات

[المقدمة](#page-0-0) المتطلبا<u>ت الأساسية</u> [المتطلبات](#page-0-2) [المكونات المستخدمة](#page-0-3) [الاصطلاحات](#page-1-0) [طبقات قوائم الانتظار](#page-1-1) [قوائم انتظار PVC](#page-1-2) [قوائم الانتظار على مستوى الواجهة](#page-4-0) [قوائم انتظار FIFO](#page-4-1) [FIFO مزدوج](#page-6-0) [جشنة](#page-8-0) [ضبط حلقة TX](#page-9-0) [معلومات ذات صلة](#page-12-0)

## <span id="page-0-0"></span>المقدمة

يراجع هذا المستند بنية قوائم الانتظار الهرمية على الواجهات التسلسلية التي تم تكوينها باستخدام تضمين ترحيل الإطارات. عند تكوينه باستخدام تنظيم حركة بيانات ترحيل الإطارات (FRTS(، تدعم واجهات ترحيل الإطارات طبقات قائمة الانتظار التالية:

- قائمة انتظار PVC
- قائمة انتظار على مستوى الواجهة

# <span id="page-0-1"></span>المتطلبات الأساسية

### <span id="page-0-2"></span>المتطلبات

يجب أن يكون قراء هذا المستند على دراية بما يلي:

- <u>[تكوين ترحيل الإطارات](//www.cisco.com/en/US/docs/ios/12_2/wan/configuration/guide/wcffrely_ps1835_TSD_Products_Configuration_Guide_Chapter.html)</u>
- الموجهات من السلسلة 2600 و 3600 و 7200 من Cisco
	- [FRTS](//www.cisco.com/en/US/docs/ios/12_0/qos/configuration/guide/qcfrts.html) ·

### <span id="page-0-3"></span>المكونات المستخدمة

تم التقاط التكوينات المستخدمة في هذا المستند على موجه من السلسلة 7200 Cisco باستخدام الأجهزة والبرامج

التالية:

- PA-MC-4T1 Multichannel T1 Port Adapter المنفذ مهايئ●
	- برنامج IOS ®الإصدار 12.2(6) من Cisco

تم إنشاء المعلومات المُقدمة في هذا المستند من الأجهزة الموجودة في بيئة معملية خاصة. بدأت جميع الأجهزة المُستخدمة في هذا المستند بتكوين ممسوح (افتراضي). إذا كنت تعمل في شبكة مباشرة، فتأكد من فهمك للتأثير المحتمل لأي أمر قبل استخدامه.

## <span id="page-1-0"></span>الاصطلاحات

للحصول على مزيد من المعلومات حول اصطلاحات المستندات، ارجع إلى <u>اصطلاحات تلميحات Cisco التقنية</u>.

# <span id="page-1-1"></span>طبقات قوائم الانتظار

يوضح الشكل التالي طبقتين من قوائم الانتظار عند تطبيق FRTS على الواجهة. يؤدي تطبيق FRTS واتفاقيات تنفيذ منتدى ترحيل الإطارات (.12FRF (إلى تغيير قائمة الانتظار على مستوى الواجهة إلى قوائم انتظار FIFO مزدوجة وفقا للهياكل التي تدعم تقنية قوائم الانتظار هذه. تحتوي قوائم الانتظار على قائمة انتظار عالية الأولوية لحمل الصوت عبر VoIP (IP (وحزم تحكم معينة وقائمة انتظار منخفضة الأولوية لحمل جميع الحزم الأخرى. لمزيد من المعلومات حول قوائم انتظار FIFO المزدوج، راجع قسم [FIFO المزدوج.](#page-6-0)

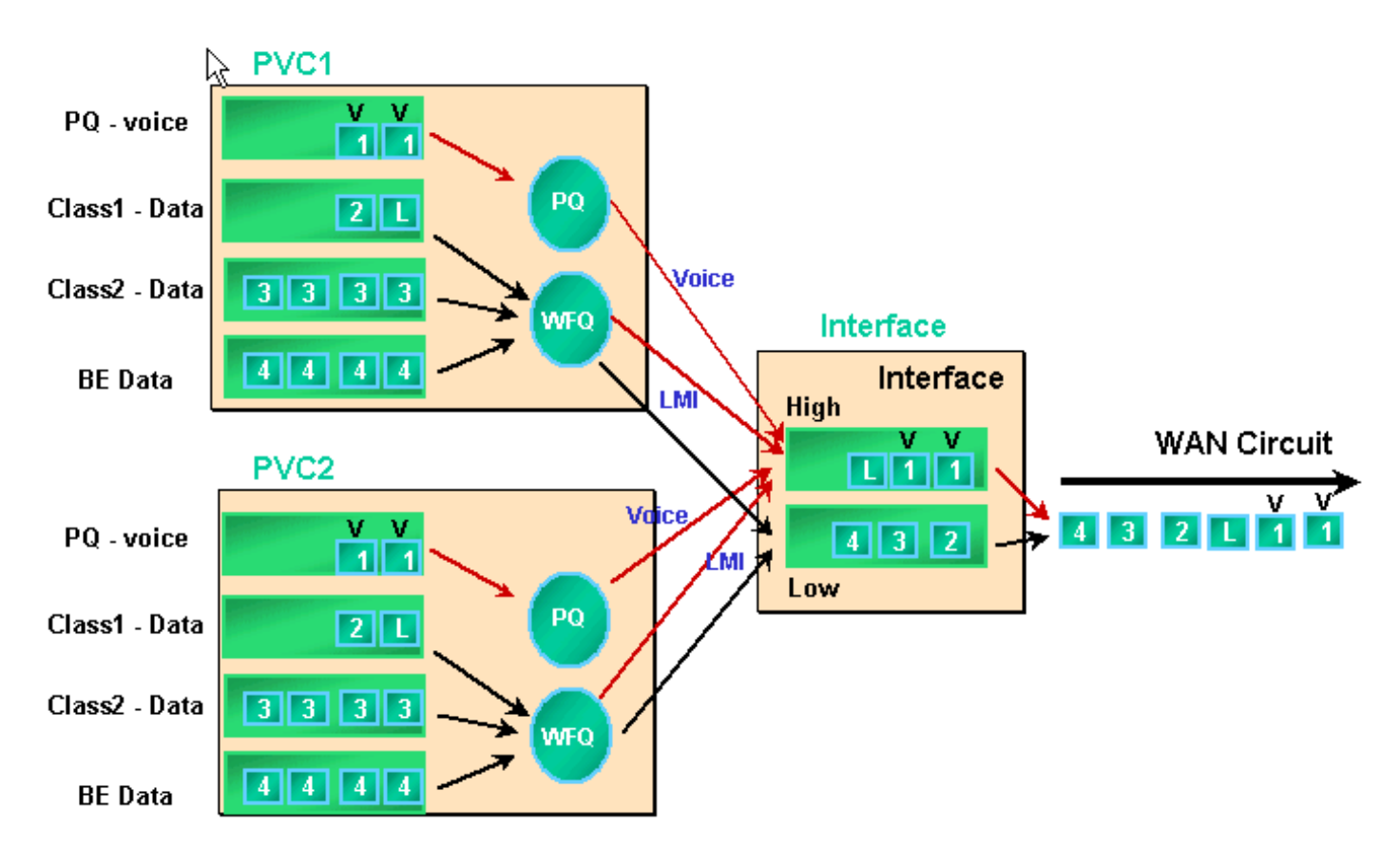

تدعم واجهات ترحيل الإطارات قوائم انتظار الواجهة بالإضافة إلى قوائم انتظار PVC عند تمكين قوائم انتظار FRTS و PVC. كما تدعم كل قائمة انتظار من قوائم انتظار PVC نظام قوائم انتظار منفصلة عادلة مرجحة (WFQ(، في حالة تكوين قائمة انتظار PVC على هيئة WFQ.

# <span id="page-1-2"></span>قوائم انتظار PVC

يمكن أن تدعم كل من واجهات ترحيل الإطارات و ATM العديد من الدوائر الظاهرية (VCs(. حسب الجهاز، تدعم هذه

الواجهات قوائم انتظار PVC، والتي تضمن أن لا يستهلك أحد مراكز VC المزدحمة كل موارد الذاكرة ويؤثر على مراكز VC الأخرى (غير مزدحمة).

يتيح الأمر [ترحيل الإطارات تنظيم حركة مرور البيانات وإنشاء قوائم انتظار PVC لجميع VCs على واجهة ترحيل](//www.cisco.com/en/US/docs/ios/12_3/wan/command/reference/wan_f2g.html#wp1062131) [الإطارات.](//www.cisco.com/en/US/docs/ios/12_3/wan/command/reference/wan_f2g.html#wp1062131) يوفر تنظيم حركة بيانات PVC المزيد من التحكم في تدفق حركة المرور على معرف فئة المورد (VC( الفردي. يحد تنظيم حركة البيانات المقترن بقوائم انتظار VC من إستهلاك عرض النطاق الترددي للواجهة لمعرف فئة المورد (VC) واحد. من دون أي تشكيل، يمكن أن يستهلك VC جميع عرض نطاق الواجهة ويحول دون إستخدام كافة أدوات VC الأخرى.

إذا لم تقم بتعيين قيم التشكيل، سيتم تطبيق القيم الافتراضية لمعدل المعدل المتوسط وحجم الاندفاع. عندما يتجاوز الحمل المعروض إلى معرف فئة المورد (VC (قيم التشكيل، يتم تخزين الحزم الزائدة في قائمة انتظار تخزين حزم VC المؤقت. وبمجرد تخزين الحزم مؤقتا، يمكنك تطبيق آلية قوائم انتظار والتحكم بفعالية في ترتيب الحزم التي تم إلغاء وضعها في قائمة انتظار VC إلى قائمة انتظار الواجهة. بشكل افتراضي، تستخدم قوائم انتظار PVC" المجيء أولا"، أو "خدمة قوائم انتظار" بحد قائمة الانتظار الذي يبلغ 40 حزمة. أستخدم الأمر <mark>frame-relay holdq</mark> في وضع تكوين فئة الخريطة لتغيير هذه القيمة. بالتناوب، يمكنك تطبيق قوائم انتظار المهلة المنخفضة (LLQ (أو قوائم الانتظار العادلة والمقدرة المعتمدة على الفئة (CBWFQ (باستخدام سياسة جودة الخدمة (QoS (التي تم تكوينها باستخدام اوامر واجهة سطر الأوامر لجودة الخدمة (CLI) النمطية (MQC). بالإضافة إلى ذلك، يمكنك تطبيق WFQ مباشرة داخل فئة الخريطة باستخدام أمر <mark>[قائمة الانتظار العادلة](//www.cisco.com/en/US/docs/ios/12_3/qos/command/reference/qos_a1g.html#wp1135459)</mark>. يقوم هذا الأمر بتكوين الموجه الخاص بك لتصنيف حركة المرور وفقا للتدفق ووضع هذه التدفقات في قوائم الانتظار الفرعية الخاصة بها. وبالتالي، يقوم أمر قائمة الانتظار العادلة بإنشاء نظام WFQ لكل VC.

ويرد أدناه وصف لآليات قوائم الانتظار التفصيلية لقوائم انتظار PVC.

1. قم بتنفيذ الأمر <mark>show frame-relay pvc</mark> 20. يتم تحديد معرف اتصال إرتباط بيانات ترحيل الإطارات (DLCI) بواسطة .20 يظهر الإخراج التالي عدم وجود معلومات قوائم انتظار لعدم تمكين FRTS. Router# **show frame PVC 20** (PVC Statistics for interface Serial6/0:0 (Frame Relay DTE DLCI = 20, DLCI USAGE = LOCAL, PVC STATUS = DELETED, INTERFACE = Serial6/0:0.1 input pkts 0 output pkts 0 in bytes 0 out bytes 0 dropped pkts 0 in FECN pkts 0 in BECN pkts 0 out FECN pkts 0 out BECN pkts 0 in DE pkts 0 out DE pkts 0 out bcast pkts 0 out bcast bytes 0 PVC create time 00:00:38, last time PVC status changed 00:00:25 2. قم بتكوين FRTS باستخدام الأمر **frame-relay traffic-shaping ف**ي وضع تكوين الواجهة اسفل الواجهة المادية. قم بتنفيذ الأمر show frame-relay PVC [dlci] مرة أخرى. Router# **show frame-relay PVC 20** (PVC Statistics for interface Serial6/0:0 (Frame Relay DTE DLCI = 20, DLCI USAGE = LOCAL, PVC STATUS = DELETED, INTERFACE = Serial6/0:0.1 input pkts 0 output pkts 0 in bytes 0 out bytes 0 dropped pkts 0 in FECN pkts 0 in BECN pkts 0 out FECN pkts 0 out BECN pkts 0 in DE pkts 0 out DE pkts 0 out bcast pkts 0 out bcast bytes 0 PVC create time 00:04:59, last time PVC status changed 00:04:46 cir 56000 bc 7000 be 0 byte limit 875 interval 125

*Shaping parameters.* mincir 28000 byte increment 875 Adaptive Shaping none pkts 0 *---!* bytes 0 pkts delayed 0 bytes delayed 0 shaping inactive traffic shaping drops 0 Queueing *.*strategy: fifo *!--- Queue mechanism.* Output queue 0/40, 0 drop, 0 dequeued *!--- Queue size*

.3 بشكل افتراضي، تستخدم قوائم انتظار PVC حد قائمة انتظار مخرجات يصل إلى 40 حزمة. أستخدم الأمر

frame-relay holdq لتكوين قيمة غير افتراضية. Router(config)# **map-class frame-relay shaping** Router(config-map-class)# **no frame-relay adaptive-shaping** Router(config-map-class)# **frame-relay holdq 50** Router(config)# **interface serial 6/0:0.1** Router(config-subif)# **frame-relay interface-dlci 20** PVC is already defined% Router(config-fr-dlci)# **class shaping** Router(config-fr-dlci)# **end** Router# **sh frame PVC 20** (PVC Statistics for interface Serial6/0:0 (Frame Relay DTE DLCI = 20, DLCI USAGE = LOCAL, PVC STATUS = DELETED, INTERFACE = Serial6/0:0.1 input pkts 0 output pkts 0 in bytes 0<br>bytes 0 dropped pkts 0 in FECN pkts 0 out bytes 0 in FeCN dropped pkts 0 in BECN pkts 0 out FECN pkts 0 out BECN pkts 0 in DE pkts 0 out DE pkts 0 out bcast pkts 0 out bcast bytes 0 PVC create time 00:11:06, last time PVC status changed 00:10:53 cir 56000 BC 7000 be 0 byte limit 875 interval 125 mincir 28000 byte increment 875 Adaptive Shaping none pkts 0 bytes 0 pkts delayed 0 bytes delayed 0 shaping inactive traffic shaping drops 0 Queueing strategy: FIFO *.*Output queue 0/50, 0 drop, 0 dequeued *!--- Queue size* 4. كما تدعم قوائم انتظار PVC <u>CBWFQ</u> وL<u>LQ،</u> والتي يمكنك تكوينها باستخدام سياسة الخدمة وأوامر MQC. تم التقاط إخراج النموذج التالي على PVC لترحيل الإطارات بعد تطبيق سياسة خدمة جودة الخدمة. Router(config)# **class-map gold** Router(config-cmap)# **match ip dscp 46** Router(config-cmap)# **class-map silver** Router(config-cmap)# **match ip dscp 26** Router(config-cmap)# **policy-map sample** Router(config-pmap)# **class gold** Router(config-pmap-c)# **priority 64** Router(config-pmap-c)# **class silver** Router(config-pmap-c)# **bandwidth 32** Router(config)# **map-class frame-relay map1** Router(config-map-class)# **service-policy output sample** Router(config-if)# **frame-relay interface-dlci 20** Router(config-fr-dlci)# **class map1** Router# **show frame-relay PVC 20** (PVC Statistics for interface Serial6/0:0 (Frame Relay DTE DLCI = 20, DLCI USAGE = LOCAL, PVC STATUS = DELETED, INTERFACE = Serial6/0:0.1 input pkts 0 output pkts 0 in bytes 0 out bytes 0 dropped pkts 0 in FECN pkts 0 in BECN pkts 0 out FECN pkts 0 out BECN pkts 0 in DE pkts 0 out DE pkts 0 out bcast pkts 0 out bcast bytes 0 PVC create time 00:12:50, last time PVC status changed 00:12:37 **cir 56000 bc 7000 be 0 byte limit 875 interval 125** mincir 28000 byte increment 875 Adaptive Shaping none pkts 0 bytes 0 pkts delayed 0 bytes delayed 0 shaping inactive traffic shaping drops 0

```
service policy sample 
                                                              Service-policy output: sample
                                                             (Class-map: gold (match-all 
                                                                    packets, 0 bytes 0 
                                         minute offered rate 0 bps, drop rate 0 BPS 5 
                                                                     Match: ip dscp 46 
                                                                 Weighted Fair Queueing 
                                                                      Strict Priority 
                                                        Output Queue: Conversation 24 
                                              (Bandwidth 64 (kbps) Burst 1600 (Bytes 
                                                    pkts matched/bytes matched) 0/0) 
                                                        total drops/bytes drops) 0/0) 
                                                           (Class-map: silver (match-all 
                                                                    packets, 0 bytes 0 
                                         minute offered rate 0 BPS, drop rate 0 BPS 5 
                                                                     Match: ip dscp 26 
                                                                 Weighted Fair Queueing 
                                                        Output Queue: Conversation 25 
        Bandwidth 32 (kbps) Max Threshold 64 (packets)!--- Queue information. (pkts 
matched/bytes matched) (depth/total drops/no-buffer drops) 0/0/0 Class-map: class-default
   (match-any) 0 packets, 0 bytes 5 minute offered rate 0 BPS, drop rate 0 BPS Match: any
                                .Output queue size 0/max total 600/drops 0 !--- Queue size
```
في الأصل، تم إستخدام الأمر frame-relay holdq <*size>*map-class لتكوين حجم قوائم انتظار تنظيم حركة مرور FIFO فقط. أقصى حجم كان .512 في الإصدار 12.2 من برنامج Software IOS Cisco، ومن برنامج IOS الإصدار 12.2(4)، يؤثر هذا الأمر أيضا على الحد الأقصى للمخزن المؤقت في قوائم انتظار تنظيم حركة مرور بيانات CBWFQ، كما تم تمكينها بواسطة الأمر <mark>service-policy</mark> output map-class. الحد الأقصى للحجم الآن هو 1024. الافتراضيات، التي لم تتغير، هي 40 ل FIFO و 600 ل CBWFQ.

# <span id="page-4-0"></span>قوائم الانتظار على مستوى الواجهة

بعد إدراج إطارات ترحيل الإطارات في قائمة انتظار PVC، يتم وضعها في قوائم الانتظار على مستوى الواجهة. تمر حركة المرور من جميع شبكات VC عبر قوائم الانتظار على مستوى الواجهة.

حسب الميزات التي تم تكوينها، تستخدم قائمة الانتظار على مستوى واجهة ترحيل الإطارات إحدى الآليات التالية.

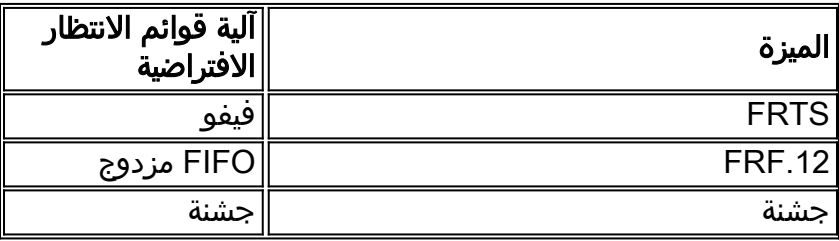

ملاحظة: يتجاوز PIPQ) قوائم انتظار أولوية واجهة FIFO) PVC و FIFO المزدوج. بمعنى آخر، إذا قمت بتمكين .12FRF، فإن إستراتيجية قوائم انتظار الواجهة تبقى PIPQ.

### <span id="page-4-1"></span>قوائم انتظار FIFO

توضح الخطوات التالية كيفية قيام تكوين FRTS بتغيير آلية قوائم الانتظار المطبقة إلى FIFO.

```
1. قم بإنشاء واجهة متغيرة باستخدام الأمر channel-group.
                  Router(config)# controller t1 6/0
       ? Router(config-controller)# channel-group 0
timeslots List of timeslots in the channel group
```
**?** Router(config-controller)# **channel-group 0 timeslots** List of timeslots which comprise the channel <1-24>

Router(config-controller)# **channel-group 0 timeslots 12**

2. قم بتنفيذ الأمر 6/0:0 show interface serial وتاكد من ان الواجهة T1 تستخدم "إستراتيجية قوائم الانتظار: Fair Weighted "الافتراضية. أولا، جمعت ربط إلى قائمة انتظار فاخرة على مستوى VC. ثم يتم إرسالها إلى قائمة انتظار الواجهة. في هذه الحالة، سيتم تطبيق WFQ. Router# **show interface serial 6/0:0** (Serial6/0:0 is up, line protocol is up (looped Hardware is Multichannel T1 ,MTU 1500 bytes, BW 64 Kbit, DLY 20000 usec reliability 253/255, txload 1/255, rxload 1/255 Encapsulation HDLC, crc 16, Data non-inverted (Keepalive set (10 sec Last input 00:00:08, output 00:00:08, output hang never Last clearing of "show interface" counters never :Input queue: 0/75/0/0 (size/max/drops/flushes); Total output drops Queueing strategy: weighted fair *!--- Queue mechanism.* Output queue: 0/1000/64/0 (size/max total/threshold/drops) *!--- Queue size.* Conversations 0/1/16 (active/max active/max total) *!--- Queue information.* Reserved Conversations 0/0 (allocated/max allocated) *!--- Queue information.* Available Bandwidth 48 kilobits/sec *!--- Queue information.* 5 minute input rate 0 bits/sec, 0 packets/sec 5 minute output rate 0 bits/sec, 0 packets/sec 5 packets input, 924 bytes, 0 no buffer Received 0 broadcasts, 14 runts, 0 giants, 0 throttles 14 input errors, 0 CRC, 0 frame, 0 overrun, 0 ignored, 0 abort 17 packets output, 2278 bytes, 0 underruns 0 output errors, 0 collisions, 0 interface resets 0 output buffer failures, 0 output buffers swapped out 0 carrier transitions no alarm present Timeslot(s) Used:12, subrate: 64Kb/s, transmit delay is 0 flags *!--- Queue .information* عندما تكون إستراتيجية قوائم الانتظار هي WFQ، يمكنك إستخدام أوامر <u>show queueing</u> و3 <u>show queue</u>s. للتأكيد. Router# **show queueing interface serial 6/0:0** Interface Serial6/0:0 queueing strategy: fair Input queue: 0/75/0/0 (size/max/drops/flushes); Total output drops: 0 Queueing strategy: weighted fair (Output queue: 0/1000/64/0 (size/max total/threshold/drops (Conversations 0/1/16 (active/max active/max total (Reserved Conversations 0/0 (allocated/max allocated Available Bandwidth 48 kilobits/sec Router# **show queue serial 6/0:0** Input queue: 0/75/0/0 (size/max/drops/flushes); Total output drops: 0 Queueing strategy: weighted fair (Output queue: 0/1000/64/0 (size/max total/threshold/drops (Conversations 0/1/16 (active/max active/max total (Reserved Conversations 0/0 (allocated/max allocated Available Bandwidth 48 kilobits/sec تطبيق FRTS باستخدام الأمر **ترحيل الإطارات** وتنظيم **حركة البيانات** في وضع تكوين الواجهة. Router(config)# **interface serial 6/0:0** Router(config-if)# **frame-relay traffic-shaping** .4

يؤدي تطبيق FRTS إلى مطالبة الموجه بتغيير إستراتيجية قوائم الانتظار على قوائم الانتظار على مستوى .5الواجهة إلى FIFO. Router# **show interface serial 6/0:0** (Serial6/0:0 is up, line protocol is down (looped Hardware is Multichannel T1 ,MTU 1500 bytes, BW 64 Kbit, DLY 20000 usec

```
reliability 255/255, txload 1/255, rxload 1/255 
                                      Encapsulation FRAME-RELAY, crc 16, Data non-inverted 
                                                                    (Keepalive set (10 sec 
                        LMI enq sent 13, LMI stat recvd 0, LMI upd recvd 0, DTE LMI down 
                                      LMI enq recvd 19, LMI stat sent 0, LMI upd sent 0 
                                         LMI DLCI 1023 LMI type is CISCO frame relay DTE 
                Broadcast queue 0/64, broadcasts sent/dropped 0/0, interface broadcasts 0 
                                   Last input 00:00:06, output 00:00:06, output hang never 
                                       Last clearing of "show interface" counters 00:02:16 
                                         Queueing strategy: FIFO !--- queue mechanism 
                                    Output queue 0/40, 0 drops; input queue 0/75, 0 drops 
                                             minute input rate 0 bits/sec, 0 packets/sec 5 
                                            minute output rate 0 bits/sec, 0 packets/sec 5 
                                               packets input, 249 bytes, 0 no buffer 19 
                                 Received 0 broadcasts, 0 runts, 0 giants, 0 throttles 
                         input errors, 0 CRC, 0 frame, 0 overrun, 0 ignored, 0 abort 0 
                                             packets output, 249 bytes, 0 underruns 19 
                                      output errors, 0 collisions, 0 interface resets 0 
                                output buffer failures, 0 output buffers swapped out 0 
                                                                  carrier transitions 0 
                                                                           no alarm present 
                          Timeslot(s) Used:12, subrate: 64Kb/s, transmit delay is 0 flags 
6. وبما ان إستراتيجية قوائم الانتظار هي FIFO الان، فإن تغييرات إخراج الأمر show queueing وshow queueing.
```
Router# **show queueing interface serial 6/0:0** Interface Serial6/0:0 queueing strategy: none  $\text{H}$ Router

```
Router# show queue serial 6/0:0
.Show queue' not supported with FIFO queueing'
```
يقدم برنامج IOS Cisco الإصدار 12.2(4)T [تنظيم حركة بيانات ترحيل الإطارات المتكيفة](//www.cisco.com/en/US/docs/ios/12_2t/12_2t4/feature/guide/ft_afrts.html) لميز[ة](//www.cisco.com/en/US/docs/ios/12_2t/12_2t4/feature/guide/ft_afrts.html) [إزدحام الواجهة،](//www.cisco.com/en/US/docs/ios/12_2t/12_2t4/feature/guide/ft_afrts.html) والتي تم تصميمها لتقليل آثار التأخير وحالات إسقاط الحزم التي يتسبب فيها إزدحام الواجهة. يساعد تنظيم حركة بيانات ترحيل الإطارات المتكيفة لميزة إزدحام الواجهة على ضمان حدوث إسقاط الحزمة في قوائم انتظار VC.

عندما مكنت هذا سمة جديد، الحركة مرور تشكيل آلية يراقب قارن إزدحام. عندما يتجاوز مستوى الازدحام قيمة تم تكوينها تسمى عمق قائمة الانتظار، يتم خفض معدل الإرسال لجميع PVCs إلى الحد الأدنى لمعدل المعلومات المطلوبة (minCIR(. بمجرد أن يسقط إزدحام الواجهة أسفل عمق قائمة الانتظار، تغير آلية تنظيم حركة مرور البيانات معدل إرسال وحدات PVCs مرة أخرى إلى معدل المعلومات الملتزم به (CIR(. تضمن هذه العملية ال minCIR ل PVCs عندما هناك يكون قارن إزدحام.

## <span id="page-6-0"></span>FIFO مزدوج

تستخدم قوائم انتظار ترحيل الإطارات، التي تظهر في إخراج الأمر show interface serial على هيئة FIFO مزدوج، مستويين من الأولوية. تتعامل قائمة الانتظار عالية الأولوية مع الحزم الصوتية وحزم التحكم مثل واجهة الإدارة المحلية (LMI(. تقوم قائمة الانتظار ذات الأولوية المنخفضة بمعالجة الحزم المجزأة (حزم البيانات أو الحزم غير الصوتية).

تتغير آلية قوائم الانتظار على مستوى الواجهة تلقائيا إلى FIFO المزدوج عند تمكين إحدى الميزات التالية:

- تجزئة FRF.12 يتم تمكين هذا الأمر مع الأمر f<mark>rame-relay gment ف</mark>ي وضع التكوين من فئة الخريطة. يتم إدراج حزم البيانات الأكبر من حجم الحزمة المحدد في الأمر **ترحيل الإطارات** في قائمة الانتظار الفرعية الخاصة ب WFQ. ثم يتم إلغاء قوائم الانتظار وتجزئتها. بعد التجزئة، يتم إرسال الجزء الأول. وتنتظر الأجزاء المتبقية وقت الإرسال التالي المتاح لهذا المورد (VC(، كما هو محدد بواسطة خوارزمية التشكيل. عند هذه النقطة، يتم تداخل الحزم الصوتية الصغيرة وحزم البيانات المجزأة من شبكات PVC الأخرى.
- تحديد أولوية بروتوكول النقل في الوقت الفعلي (RTP (في الأصل، تم أيضا تصنيف حزم البيانات الصغيرة ●على أنها تنتمي إلى قائمة الانتظار عالية الأولوية ببساطة بسبب حجمها. قام الإصدار 12.0(6)T من برنامج Cisco Software IOS بتغيير هذا السلوك باستخدام ميزة تحديد أولوية VoIPoFR (RTP(. وهو يحتفظ بقائمة الانتظار ذات الأولوية العالية لحزم التحكم في الصوت و LMI فقط. يقوم بروتوكول VoIPoFR بتصنيف حزم VoIP

بالمطابقة على نطاق منفذ UDP RTP المحدد في فئة خريطة ترحيل الإطارات. جمعت كل حركة مرور RTP ضمن هذا ميناء مدى إلى قائمة انتظار أولوية ل ال VC. بالإضافة إلى ذلك، تنتقل الحزم الصوتية إلى قائمة الانتظار عالية الأولوية على مستوى الواجهة. وتدخل جميع الحزم الأخرى في قائمة الانتظار غير ذات الأولوية على مستوى الواجهة.ملاحظة: تفترض هذه الوظيفة تكوين .12FRF.

أستخدم الأمر interface show لعرض حجم قائمتي الانتظار. تظهر الخطوات أدناه قوائم انتظار FIFO المزدوجة وتصف كيفية تغيير أحجام قوائم الانتظار.

1. قم بتنفيذ الأمر show interface serial. تستخدم قائمة الانتظار ذات الأولوية العالية حد قائمة انتظار يبلغ ضعف حجم حد قائمة الانتظار ذات الأولوية المنخفضة.

```
Router# show interface serial 6/0:0
                                                   Serial6/0:0 is up, line protocol is down
                                                              Hardware is Multichannel T1 
                                               ,MTU 1500 bytes, BW 64 Kbit, DLY 20000 usec 
                                       reliability 255/255, txload 1/255, rxload 1/255 
                                     Encapsulation FRAME-RELAY, crc 16, Data non-inverted 
                                                                   (Keepalive set (10 sec 
                       LMI enq sent 236, LMI stat recvd 0, LMI upd recvd 0, DTE LMI down 
                                     LMI enq recvd 353, LMI stat sent 0, LMI upd sent 0 
                                        LMI DLCI 1023 LMI type is CISCO frame relay DTE 
                Broadcast queue 0/64, broadcasts sent/dropped 0/0, interface broadcasts 0 
                                  Last input 00:00:02, output 00:00:02, output hang never 
                                      Last clearing of "show interface" counters 00:39:22 
   Queueing strategy: dual FIFO! --- Queue mechanism. Output queue: high size/max/dropped 
0/256/0 !--- High-priority queue. Output queue 0/128, 0 drops; input queue 0/75, 0 drops !-
-- Low-priority queue. 5 minute input rate 0 bits/sec, 0 packets/sec 5 minute output rate 0
bits/sec, 0 packets/sec 353 packets input, 4628 bytes, 0 no buffer Received 0 broadcasts, 0
runts, 0 giants, 0 throttles 0 input errors, 0 CRC, 0 frame, 0 overrun, 0 ignored, 0 abort
     353 packets output, 4628 bytes, 0 underruns 0 output errors, 0 collisions, 0 interface
     resets 0 output buffer failures, 0 output buffers swapped out 0 carrier transitions no
              alarm present Timeslot(s) Used:12, subrate: 64Kb/s, transmit delay is 0 flags
```

```
أستخدم الأمر hold-queue {value} out لتغيير أحجام قائمة انتظار الواجهة.
```
.2

#### Router(config)# **interface serial 6/0:0 ?** Router(config-if)# **hold-queue** Queue length <0-4096>

**?** Router(config-if)# **hold-queue 30** in Input queue out Output queue

Router(config-if)# **hold-queue 30 out**

3. قم بتنفيذ الأمر show interface serial مرة أخرى ولاحظ كيف تغيرت قيم الحد الأقصى ل "قائمة انتظار الإخراج".

```
Router# show interface serial 6/0:0
                                                    Serial6/0:0 is up, line protocol is up
                                                             Hardware is Multichannel T1 
                                             ,MTU 1500 bytes, BW 64 Kbit, DLY 20000 usec 
                                      reliability 255/255, txload 1/255, rxload 1/255 
                                    Encapsulation FRAME-RELAY, crc 16, Data non-inverted 
                                                                 (Keepalive set (10 sec 
                      LMI enq sent 249, LMI stat recvd 0, LMI upd recvd 0, DTE LMI down 
                                   LMI enq recvd 372, LMI stat sent 0, LMI upd sent 0 
                                    LMI DLCI 1023 LMI type is CISCO frame relay DTE 
               Broadcast queue 0/64, broadcasts sent/dropped 0/0, interface broadcasts 0 
                                 Last input 00:00:02, output 00:00:02, output hang never 
                                     Last clearing of "show interface" counters 00:41:32 
      Queueing strategy: dual FIFO !--- Queue mechanism. Output 
  queue: high size/max/dropped 0/60/0 !--- High-priority queue. Output queue 0/30, 0 drops;
       input queue 0/75, 0 drops !--- Low-priority queue. 5 minute input rate 0 bits/sec, 0
packets/sec 5 minute output rate 0 bits/sec, 0 packets/sec 372 packets input, 4877 bytes, 0
```
no buffer Received 0 broadcasts, 0 runts, 0 giants, 0 throttles 0 input errors, 0 CRC, 0 frame, 0 overrun, 0 ignored, 0 abort 372 packets output, 4877 bytes, 0 underruns 0 output errors, 0 collisions, 0 interface resets 0 output buffer failures, 0 output buffers swapped out 0 carrier transitions no alarm present Timeslot(s) Used:12, subrate: 64Kb/s, transmit delay is 0 flags

#### <span id="page-8-0"></span>جشنة

[تم](//www.cisco.com/en/US/docs/ios/12_1t/12_1t1/feature/guide/dtfrpipq.html) تصمي[م](//www.cisco.com/en/US/docs/ios/12_1t/12_1t1/feature/guide/dtfrpipq.html) [PIPQ لترحيل الإطارات](//www.cisco.com/en/US/docs/ios/12_1t/12_1t1/feature/guide/dtfrpipq.html) للتكوينات التي تحمل فيها بطاقات VC منفصلة نوع حركة مرور واحد، مثل الصوت أو البيانات. وهذا يتيح لك تعيين قيمة أولوية لكل PVC. تعمل ميزة PIPQ على تقليل تأخر تسلسل تسلسل البيانات أو قوائم الانتظار على مستوى الواجهة من خلال ضمان توفير الخدمة لمعرف فئة المورد (VC (ذي الأولوية العالية أولا. تصنف PIPQ الحزم باستخراج DLCI والبحث عن الأولوية في بنية PVC المناسبة. لا تنظر آلية PIPQ إلى محتويات الحزمة. لذلك، لا يتخذ أي قرارات بناء على محتويات الحزمة.

أستخدم الأوامر التالية لتكوين PIPQ.

```
قم بتمكين PIPQ باستخدام الأمر frame-relay interface-queue priority priority على الواجهة الرئيسية. 1.
                                                       Router(config)# interface serial 6/0:0
                                     Router(config-if)# frame-relay interface-queue priority
                                                                        Router(config-if)# end
```
2. أستخدم الأمر show interface serial لتأكيد "إستراتيجية قوائم الانتظار: أولوية DLCI". يعرض هذا الأمر أيضا الحجم الحالي وعدد مرات السقوط لكل قائمة انتظار.

```
Router# show interface serial 6/0:0
                                                      Serial6/0:0 is up, line protocol is up
                                                              Hardware is Multichannel T1 
                                               ,MTU 1500 bytes, BW 64 Kbit, DLY 20000 usec 
                                       reliability 255/255, txload 1/255, rxload 1/255 
                                     Encapsulation FRAME-RELAY, crc 16, Data non-inverted 
                                                                    (Keepalive set (10 sec 
                       LMI enq sent 119, LMI stat recvd 0, LMI upd recvd 0, DTE LMI down 
                                     LMI enq recvd 179, LMI stat sent 0, LMI upd sent 0 
                                         LMI DLCI 1023 LMI type is CISCO frame relay DTE 
                Broadcast queue 0/64, broadcasts sent/dropped 0/0, interface broadcasts 0 
                                  Last input 00:00:06, output 00:00:06, output hang never 
                                      Last clearing of "show interface" counters 00:19:56 
                    Input queue: 0/75/0/0 (size/max/drops/flushes); Total output drops: 0 
    Queueing strategy: DLCI priority !--- Queue mechanism. Output queue (queue priority: 
size/max/drops): high: 0/20/0, medium: 0/40/0, normal: 0/60/0, low: 0/80/0 !--- Queue size.
           5 minute input rate 0 bits/sec, 0 packets/sec 5 minute output rate 0 bits/sec, 0
   packets/sec 179 packets input, 2347 bytes, 0 no buffer Received 0 broadcasts, 0 runts, 0
      giants, 0 throttles 0 input errors, 0 CRC, 0 frame, 0 overrun, 0 ignored, 0 abort 179
packets output, 2347 bytes, 0 underruns 0 output errors, 0 collisions, 0 interface resets 0
output buffer failures, 0 output buffers swapped out 0 carrier transitions no alarm present
                            Timeslot(s) Used:12, subrate: 64Kb/s, transmit delay is 0 flags
```
3. قم بإنشاء فئة خريطة ترحيل الإطارات وقم بتعيين مستوى اولوية إلى VC باستخدام الأمر <u>frame-relay</u> [interface-queue priority {high|medium|normal|low](//www.cisco.com/en/US/docs/ios/12_3/qos/command/reference/qos_a1g.html#wp1136154) عادية. تشترك جميع . دوائر PVC الموجودة على نفس الأولوية في نفس قائمة انتظار الأولوية FIFO. قم بتطبيق فئة الخريطة على معرف فئة المورد (VC(. في إخراج النموذج التالي، يتم تعيين PVC مع DLCI رقم 21 إلى قائمة انتظار الواجهة ذات الأولوية العالية. Router(config)# **map-class frame-relay high\_priority\_class** Router(config-map-class)# **frame-relay interface-queue priority high** Router(config-map-class)# **exit** Router(config)# **interface serial 6/0:0.2 point**

Router(config-subif)# **frame-relay interface-dlci 21 ?** Router(config-fr-dlci)# **class** WORD map class name

Router(config-fr-dlci)# **class high\_priority\_class**

استخدم اوامر [dlci لتاكيد تغيير التكوين الخاص بك. 4. show queue interface و ghow frame-relay PVC لتاكين الخاص بك. 4. Router# **show frame PVC 21**

(PVC Statistics for interface Serial6/0:0 (Frame Relay DTE DLCI = 21, DLCI USAGE = LOCAL, PVC STATUS = INACTIVE, INTERFACE = Serial6/0:0.2 input pkts 0 output pkts 0 in bytes 0 out bytes 0 dropped pkts 0 in FECN pkts 0 in BECN pkts 0 out FECN pkts 0 out BECN pkts 0 in DE pkts 0 out DE pkts 0 out bcast pkts 0 out bcast bytes 0 PVC create time 00:00:17, last time PVC status changed 00:00:17 cir 56000 BC 7000 be 0 byte limit 875 interval 125 mincir 28000 byte increment 875 Adaptive Shaping none pkts 0 bytes 0 pkts delayed 0 bytes delayed 0 shaping inactive traffic shaping drops 0 Queueing strategy: FIFO Output queue 0/40, 0 drop, 0 dequeued *Size of the PVC queue.* priority high *!--- All frames from this PVC are dequeued to ---! the high-priority queue !--- at the interface.* Router# **show queueing interface serial 6/0:0** Interface Serial6/0:0 queueing strategy: priority

> (Output queue utilization (queue/count high/13 medium/0 normal/162 low/0

إختياريا، قم بتكوين حجم كل قائمة انتظار واجهة باستخدام الأمر التالي. الأحجام الافتراضية لقوائم الانتظار ذات .5 الأولوية العالية والمتوسطة والطبيعية والمنخفضة هي 20 و 40 و 60 و 80 حزمة، على التوالي. لتكوين قيمة frame-relay interface-queue priority [<high limit><medium limit><normal الأمر أستخدم ،مختلفة limit low><limit [<في وضع تكوين الواجهة.وبمجرد تمكينها، تتخطى PIPQ أي آليات أخرى لواجهة ترحيل الإطارات في قوائم الانتظار، بما في ذلك FIFO المزدوج. إذا قمت بتمكين .12FRF أو FRTS لاحقا، فلن تعود آلية قوائم الانتظار على مستوى الواجهة إلى FIFO مزدوج. وبالإضافة إلى ذلك، لا يمكن تمكين PIPQ إذا تم تكوين آلية قائمة انتظار انتظار غير افتراضية بالفعل على الواجهة. ويمكن تمكينها في وجود WFQ إذا كان WFQ هو أسلوب قوائم انتظار الواجهة الافتراضي. يؤدي حذف تكوين PIPQ إلى تغيير قوائم الانتظار على مستوى الواجهة إلى الوضع الافتراضي أو إلى FIFO المزدوج، في حالة تمكين .12FRF.تطبق PIPQ قوائم الانتظار ذات الأولوية الصارمة. إذا تم تعيين حركة مرور البيانات باستمرار إلى قائمة الانتظار ذات الأولوية العالية، سيقوم برنامج جدولة قوائم الانتظار بجدولة قائمة الانتظار ذات الأولوية العالية وقد يؤدي إلى تجويع قوائم الانتظار ذات الأولوية المنخفضة بشكل فعال. لذلك، انتبه في تعيين PVCs إلى قائمة الانتظار ذات الأولوية العالية.

## <span id="page-9-0"></span>ضبط حلقة TX

حلقة TX هي مخزن FIFO المؤقت غير ذي الأولوية المستخدم لتخزين الإطارات قبل الإرسال. تستخدم واجهات ترحيل الإطارات حلقة TX واحدة تتم مشاركتها بواسطة جميع شبكات VC. بشكل افتراضي، يكون حجم حلقة Tx هو 64 حزمة لواجهات WAN التسلسلية عالية السرعة، بما في ذلك 3+T-2MC-PA 3+،T-PA، و H-PA. تقوم مهايئات منفذ WAN الأقل سرعة الآن تلقائيا بفك حلقة TX إلى قيمة مقدارها حزمتان. بمعنى آخر، تقوم برامج تشغيل الواجهة بتعيين قيم Ring TX الافتراضية الفريدة استنادا إلى مقدار النطاق الترددي.

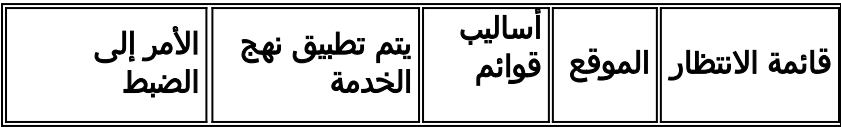

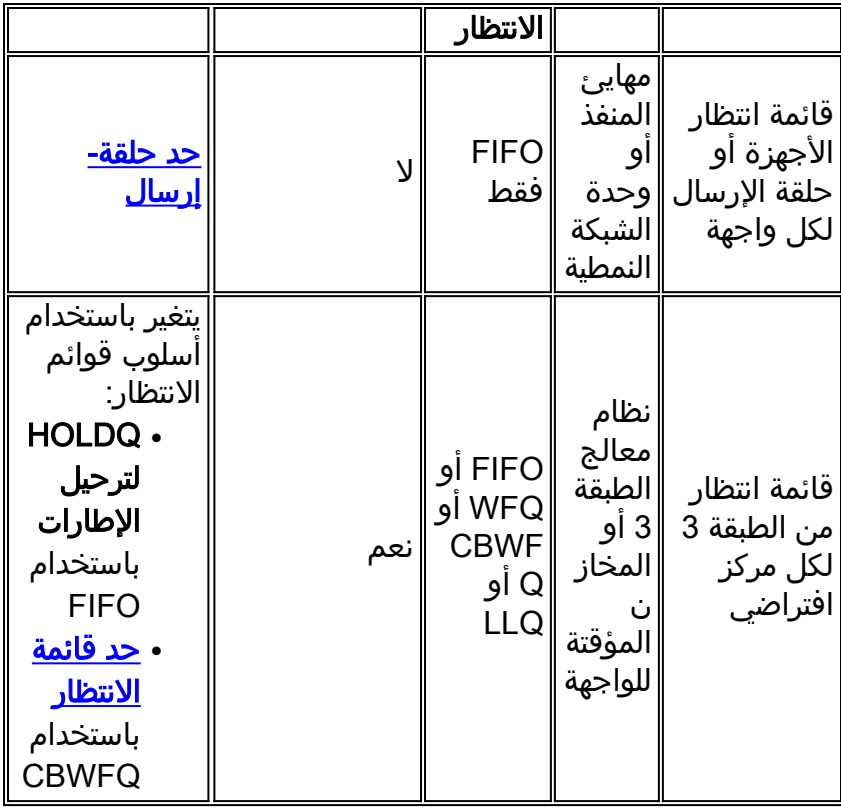

ملاحظة: على عكس واجهات ATM مثل 3A-PA، تستخدم واجهات ترحيل الإطارات حلقة إرسال واحدة للواجهة. إنهم لا يبنون حلقة منفصلة لكل VC.

من المهم معرفة أن حلقة FIFO TX ولا يمكنها دعم آلية قوائم انتظار بديلة. وبالتالي، فإن ضبط حلقة TX إلى قيمة 2 على الواجهات المنخفضة السرعة ينقل بشكل فعال معظم التخزين المؤقت للحزمة إلى قائمة انتظار PVC حيث تنطبق آليات قوائم الانتظار الفاخرة ونهج خدمة QoS.

يسرد الجدول التالي مهايئات المنفذ التسلسلي لسلسلة 00x7 للضبط التلقائي لأسفل لحلقة الإرسال.

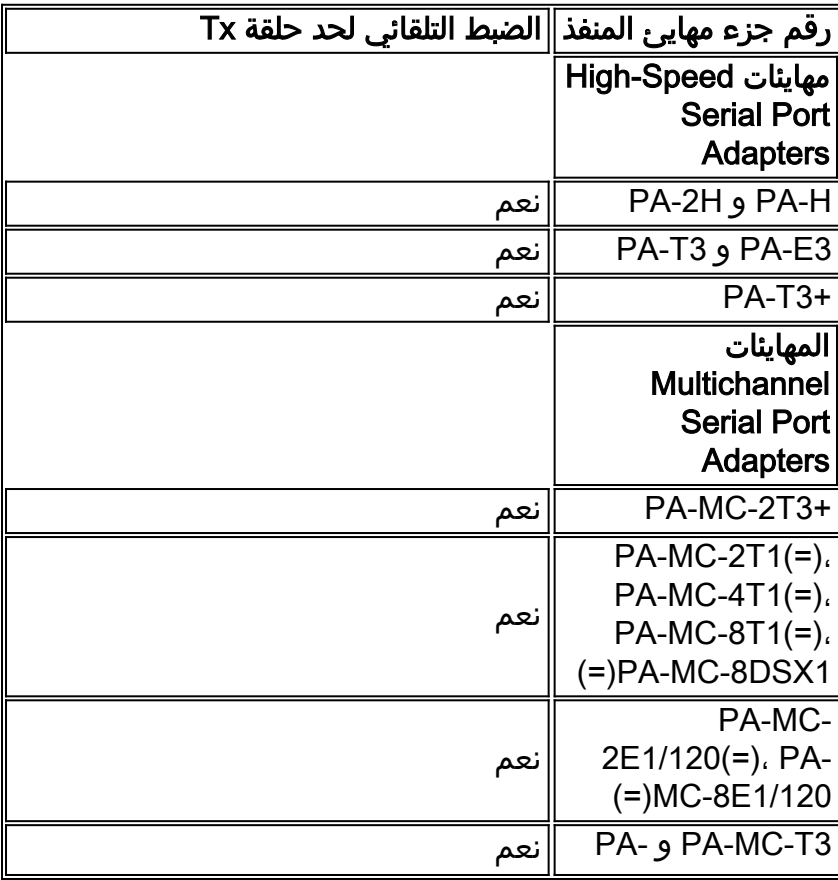

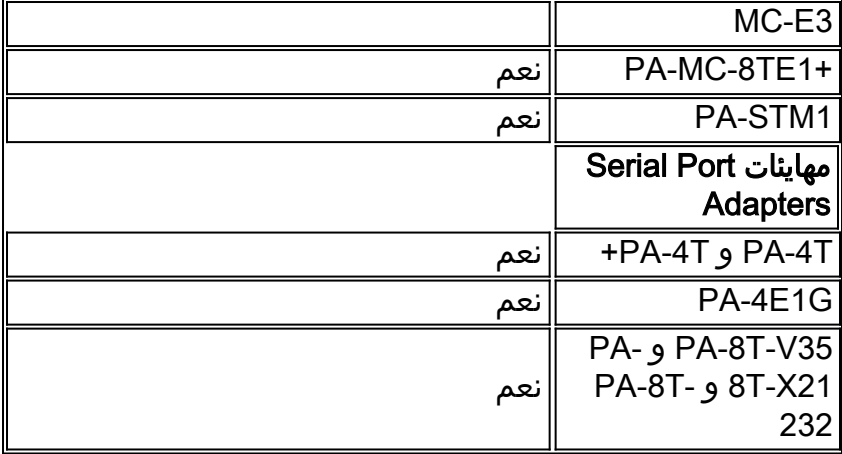

يتم ضبط حجم حلقة الإرسال تلقائيا عند تمكين ميزة تحسين الصوت. بالإضافة إلى ذلك، يؤدي تطبيق PIPQ إلى ضبط حلقة الإرسال تلقائيا.

تم التقاط الإخراج التالي على موجه من السلسلة 7200 يشغل برنامج Cisco IOS الإصدار 12.2(6).

```
show controller serial 6/0:0 7200-16#
                                                                          Interface Serial6/0:0
                             f/w rev 1.2.3, h/w rev 163, PMC freedm rev 1 idb = 0x6382B984ds = 0x62F87C18, plx devbase=0x3F020000, pmc_devbase=0x3F000000
                                                          ,Enabled=TRUE, DSX1 linestate=0x0 
                                             Ds>tx_limited:1 Ds>tx_count:0 Ds>max_tx_count:20 
                                                                                 alarm present 
                           Timeslot(s) Used:1-24, subrate: 64Kb/s, transmit delay is 0 flags 
                                                         Download delay = 0, Report delay = 0 
                                                              IDB type=0xC, status=0x84208080 
                                                               Pci shared memory = 0x4B16B200 
                                                               Plx mailbox addr = 0x3F020040RxFree queue=0x4B2FA280, shadow=0x62F9FA70 
                                      Rx freeq_wt=256, freeq_rd=256, ready_wt=1, ready_rd=0 
                                                   TxFree queue=0x4B2FAAC0, shadow=0x62F8FA44 
                                    TX freeq_wt=4099, freeq_rd=4099, ready_wt=4, ready_rd=3 
                                                                       of TxFree queue=4095 # 
                    Freedm FIFO (0x6292BF64), hp=0x6292C034 indx=26, tp=0x6292CF5C indx=511 
                                                             reset_count=0 resurrect_count=0 
                                       TX enqueued=0, throttled=0, unthrottled=0, started=10 
                                                             tx_limited=TRUE tx_queue_limit=2 
Note "tx_limited=TRUE" when PIPQ is enabled. The "tx_queue_limit" value !--- describes ---! 
                       the value of the transmit ring. 7200-16(config)# interface serial 6/0:0
                                 config-if)# no frame-relay interface-queue priority)7200-16 
                                                                      config-if)# end)7200-16 
                                                        show controller serial 6/0:0 7200-16# 
                                                                        Interface Serial6/0:0 
                            f/w rev 1.2.3, h/w rev 163, PMC freedm rev 1 idb = 0x6382B984DS = 0x62F87C18, plx devbase=0x3F020000, pmc_devbase=0x3F0000000,Enabled=TRUE, DSX1 linestate=0x0 
                                          Ds>tx_limited:0 Ds>tx_count:0 Ds>max_tx_count:20 
                                                                             alarm present 
                        Timeslot(s) Used:1-24, subrate: 64Kb/s, transmit delay is 0 flags 
                                                      Download delay = 0, Report delay = 0 
                                                           IDB type=0xC, status=0x84208080 
                                                            Pci shared memory = 0x4B16B200 
                                                            Plx mailbox addr = 0x3F020040RxFree queue=0x4B2FA280, shadow=0x62F9FA70 
                                   Rx freeq_wt=256, freeq_rd=256, ready_wt=1, ready_rd=0 
                                                TxFree queue=0x4B2FAAC0, shadow=0x62F8FA44
```
TX freeq\_wt=4099, freeq\_rd=4099, ready\_wt=4, ready\_rd=3 of TxFree queue=4095 # Freedm FIFO (0x6292BF64), hp=0x6292C034 indx=26, tp=0x6292CF5C indx=511 reset\_count=0 resurrect\_count=0 TX enqueued=0, throttled=0, unthrottled=0, started=11 *.*tx\_limited=FALSE *!--- Transmit ring value has changed*

## <span id="page-12-0"></span>معلومات ذات صلة

- [تكوين CBWFQ على PVCs لترحيل الإطارات](//www.cisco.com/en/US/tech/tk543/tk545/technologies_tech_note09186a008009489a.shtml?referring_site=bodynav)
- [قوائم انتظار المهلة المنخفضة لترحيل الإطارات](//www.cisco.com/en/US/docs/ios/12_1t/12_1t2/feature/guide/dtfrpqfq.html?referring_site=bodynav)
- [وضع قوائم الانتظار حسب أولوية واجهة PVC لترحيل الإطارات](//www.cisco.com/en/US/docs/ios/12_1t/12_1t1/feature/guide/dtfrpipq.html?referring_site=bodynav)
- [تكوين تنظيم حركة بيانات ترحيل الإطارات على موجهات 7200 والأنظمة الأساسية الدنيا](//www.cisco.com/en/US/tech/tk713/tk237/technologies_configuration_example09186a00800942f8.shtml?referring_site=bodynav)
- [تنظيم حركة بيانات ترحيل الإطارات باستخدام جودة الخدمة الموزعة على سلسلة 7500 Cisco](//www.cisco.com/en/US/tech/tk543/tk545/technologies_tech_note09186a00800a96b5.shtml?referring_site=bodynav)
	- [تكوين تمييز الحزمة على PVCs لترحيل الإطارات](//www.cisco.com/en/US/tech/tk543/tk545/technologies_tech_note09186a0080094acb.shtml?referring_site=bodynav)
		- <u>[قوائم انتظار المهلة المنخفضة لترحيل الإطارات](//www.cisco.com/en/US/docs/ios/12_1t/12_1t2/feature/guide/dtfrpqfq.html?referring_site=bodynav)</u>
			- [صفحات دعم ترحيل الإطارات](//www.cisco.com/cgi-bin/Support/browse/psp_view.pl?p=Technologies:Frame_Relay&referring_site=bodynav)
				- <u>[صفحات دعم جودة الخدمة](//www.cisco.com/cgi-bin/Support/browse/index.pl?i=Technologies&f=773&referring_site=bodynav)</u>
			- [الدعم الفني Systems Cisco](//www.cisco.com/cisco/web/support/index.html?referring_site=bodynav)

ةمجرتلا هذه لوح

ةيل المادة الله من الناساب دنت ساب دنت مادينين تان تون تان ال ملابات أولان أعيمته من معت $\cup$  معدد عامل من من ميدة تاريما $\cup$ والم ميدين في عيمرية أن على مي امك ققيقا الأفال المعان المعالم في الأقال في الأفاق التي توكير المالم الما Cisco يلخت .فرتحم مجرتم اهمدقي يتلا ةيفارتحالا ةمجرتلا عم لاحلا وه ىل| اًمئاد عوجرلاب يصوُتو تامجرتلl مذه ققد نع امتيلوئسم Systems ارامستناه انالانهاني إنهاني للسابلة طربة متوقيا.